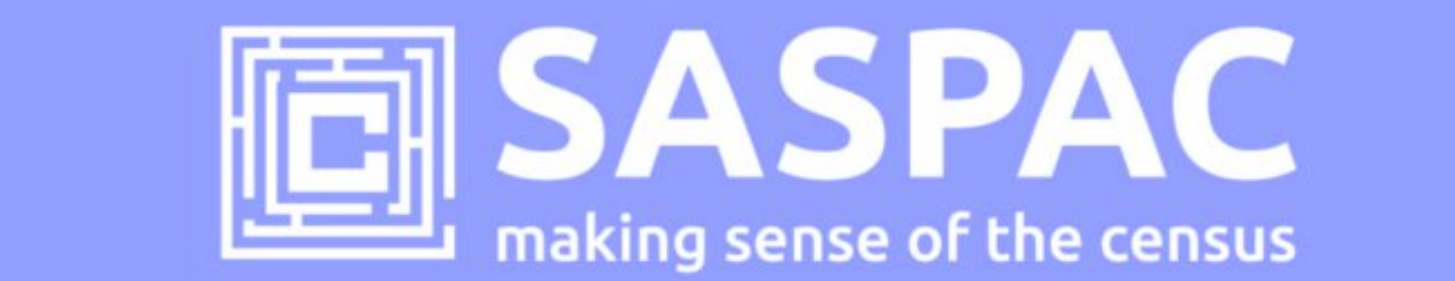

## **SASPAC v9.93 January Update**

This note describes how to add the latest 2011 Origin Destination and Commissioned tables to the SASPAC software – these are now available through this software update.

## **Introduction**

This update incorporates all the 2011 Origin/Destination **Public** and **Safeguarded** tables to the application, as well as a number of other standard/commissioned table corrections/additions.

The flow datasets are available under three levels of licence: **Public**, **Safeguarded** and **Secure:**

- 1. **Public** open and accessible like any other Census data (downloadable in SASPAC from [here\)](http://saspac.org/data/2011-ew/flowdata/public/)
- 2. **Safeguarded** available to public sector and academic users to download in a SASPAC format from the [UK Data Service](http://ukdataservice.ac.uk/) – **requires users to sign up to additional t&cs**.
- 3. **Secure** available within the ONS [Virtual Microdata Laboratory](http://www.ons.gov.uk/ons/about-ons/business-transparency/freedom-of-information/what-can-i-request/virtual-microdata-laboratory--vml-/index.html) (VML) to Approved Researchers for specific projects – SASPAC is available in this environment.

To access all the Public and Safeguarded tables users will need to apply this update to their version of SASPAC and then download the required SASPAC System files:

- **Public** System file table may be downloaded from the SASPAC [website](http://saspac.org/data/2011-ew/flowdata/public/)
- **Safeguarded** System files are available from [UK Data Service](http://ukdataservice.ac.uk/) (via a secure username/password provided by the UK Data Archive)

A list of all the Public/Safequarded tables available in SASPAC can be found in the following **Excel file**.

## **Do I need to install SASPAC v9.80 first?**

Yes. SASPAC v9.80 is available as a full installation and is required to be installed prior to updating to v9.93. The installation may be downloaded from<http://saspac.org/software/> with a username and password available to members from the helpdesk.

## **How do I update to v9.93 "Jan update" from interim versions of the application (v9.81 to v9.93)?**

SASPAC v9.93 is available as a "**copy & paste"** update, instead of the full installation package usually provided. This is due to the relatively small nature of the update and to help organisations' avoid the, sometimes costly, time-consuming process of arranging a full software installation.

With v9.80, or any subsequent version, of SASPAC installed, follow the four steps outlined below:

- 1) Download and unzip the software v9.93 update files from: <http://www.london.gov.uk/webmaps/saspac/>
- 2) With the application closed, unzip and copy the files from the downloaded zip file to the following locations (replace any existing files if prompted).
- copy the file "WSAS32.EXE" into c:\SASPAC\ folder
- copy the files within the "**METADATA**" folder into "c:\SASPAC\METADATA\" folder
- copy the files within the "**FRWORK**" folder into "c:\SASPAC\FRWORK\" folder
- copy the files within the "**FRWDATA**" folder into "c:\SASPAC\FRWDATA\" folder

NB: This assumes a c:drive local installation and an alternative location may be necessary if a networked installation has been undertaken.

3) Launch the application ("C:\SASPAC\WSAS32.EXE") will result in the software being launched and the banner should now read "SASPAC for Windows v9.93 (Web Services)".

The supporting update System files can be downloaded from<http://saspac.org/data/2011-census/>

Please contact the helpdesk if you have any issues updating your system at all.

SASPAC helpdesk January 2016 [info@saspac.org](mailto:info@saspac.org) 020 7983 4348